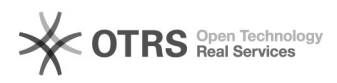

## Transfer shipping information such as tracking code, shipping carrier and shipping method from the webshop to Amazon

16.07.2024 09:24:47

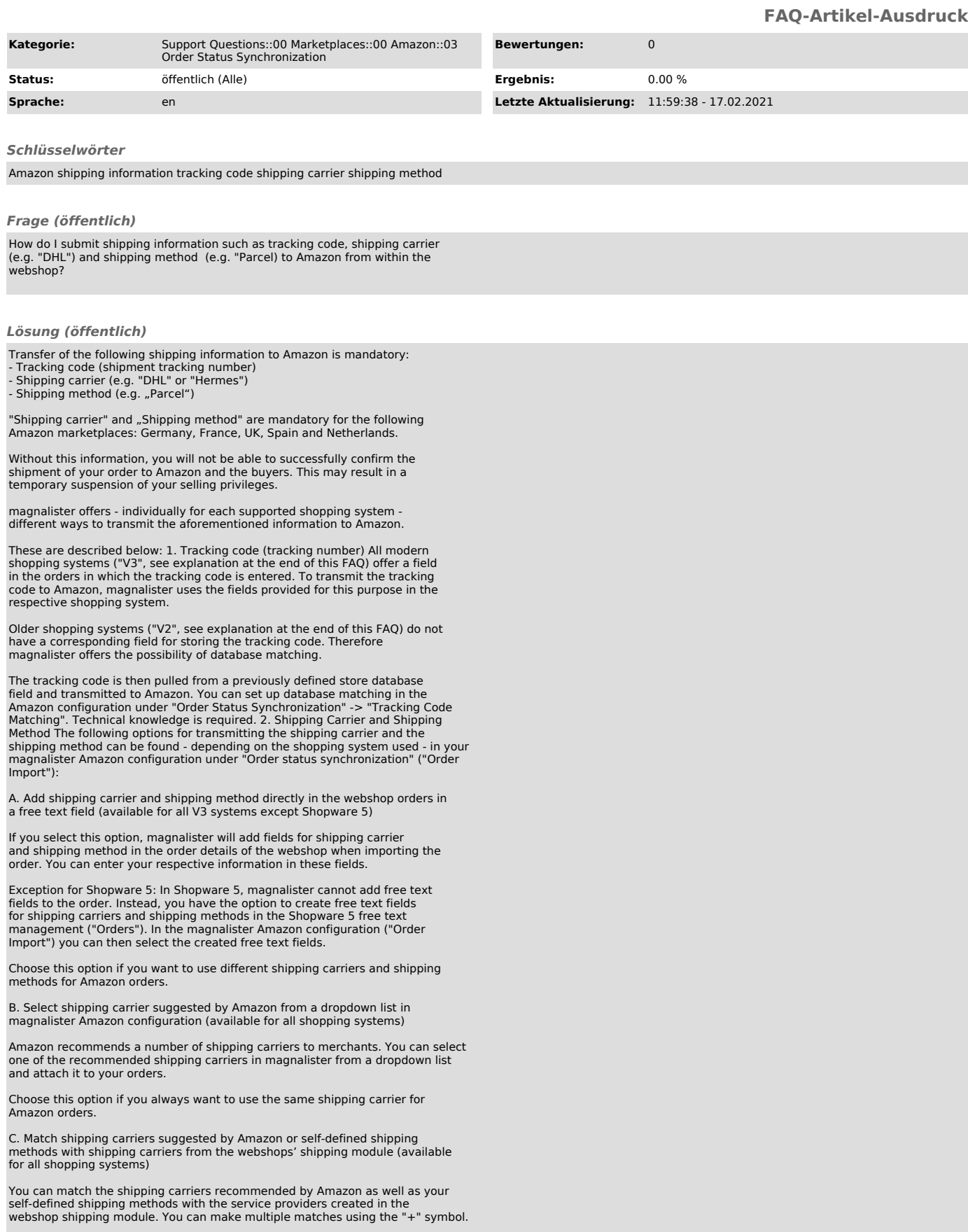

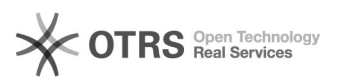

Choose this option if you want to use existing shipping settings from the webshop shipping module.

D. Match shipping carrier and shipping method from a database field (available for all V2 systems and xt-Commerce)

If you select this option, you can submit a shipping carrier and shipping method to Amazon from a webshop database field. Technical knowledge is required to set this up.

This option is available to V2 shopping system users who cannot use option A. but still want to store different shipping carriers and shipping methods for their orders.

E. Manually enter a shipping carrier and a shipping method for all orders into a magnalister text field in the magnalister Amazon configuration (available for all shopping systems)

If you select this option, you can enter the name of a shipping carrier or shipping method directly in magnalister in a text field. This information will then be applied to all orders.

Choose this option if you want to manually store the same shipping carrier and shipping method for all Amazon orders.

Detailed information on the options available for transmitting the shipping<br>carrier and shipping method can be found in the respective info icons in the<br>magnalister Amazon configuration under "Order status synchronization" Import").

Explanation V2, V3 and xt-Commerce shopping systems:

- V3 systems: Shopware 5 + 6, Shopify, Magento 1, WooCommerce, PrestaShop - V2 systems: Gambio, modified, xt:Commerce 3 und more osCommerce based

systems - xt-Commerce: System versions 4 - 6